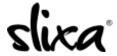

<u>Knowledgebase</u> > <u>Provider</u> > <u>Photos</u> > <u>How do I delete image from my media library?</u>

## How do I delete image from my media library?

Kirsty - 2020-07-29 - Photos

If you want to delete a photo from your media library, just hover over the image and a "gear" icon will appear in the upper right corner. Select the "delete" option to remove the picture entirely.

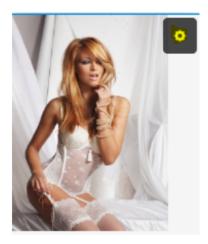

Here is a direct link to your media library <a href="https://e.slixa.com/photos">https://e.slixa.com/photos</a>

The Media gallery is only accessible through a Desktop version. If you're on your phone, this section will not be visible to you.